For summary of common operations **consult the KEYPAD OPERATIONS** label inside the FastStor 22 door.

## **Selected Indicators and Controls**

#### **Buttons**

Press MODE to select operations, or to clear error condition.

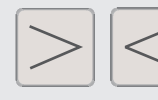

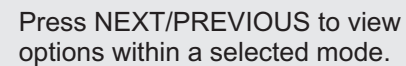

Press SELECT to execute anoperation or to move to next menu level.

### **LEDs**

ALARM LED indicates errorcondition.

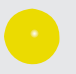

ACTIVITY LED indicates Loaderor Drive activity.

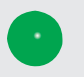

POWER LED indicates Poweris on.

# DC **LCD**

WP

**CT** 

 DC on LCD indicates compression mode.

 WP on LCD indicates writeprotected tape.

 CT on LCD indicates cleaning tape loaded or drive cleaning required.

Advanced Digital Information Corporation Corporate Headquarters 11431 Willows Road NE Redmond, WA 98052 Telephone: (425) 881-8004 Fax: (425) 881-2296

> ADIC Europe ZAC des Basses Auges 1, rue Alfred de Vigny 78112 -Fourqueux, FRANCE Fax: 33 (0)1 30 87 53 01 Telephone: 33 (0)1 30 87 53 00

World-Wide Web: http: //www.adic.com For Customer Assistance: In the United States and Canada, call ADIC Technical Assistance Center (ATAC) at 1-800-827-3822 In Europe, call ADIC Technical Assistance Center (ATAC) at 00.800.9999.3822

> Document Number 62-2204-01 rev B*Copyright Advanced Digital Information Corporation, 1999*

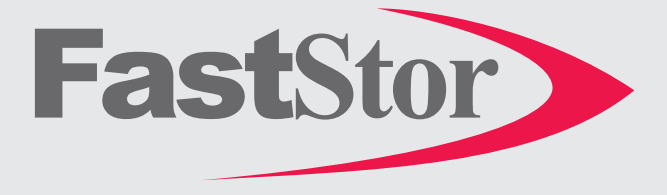

# **FastStor 22 Quick Start Guide**

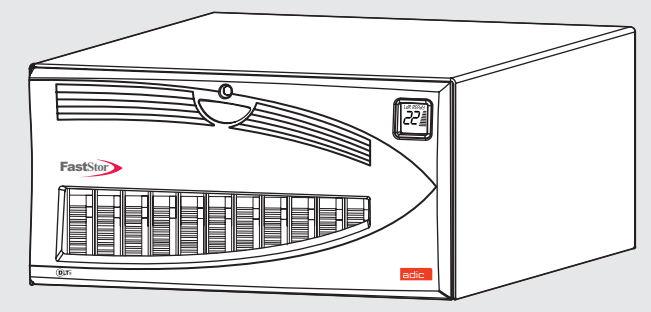

Follow the steps in this guide to quickly get started using your FastStor 22

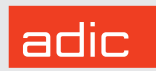

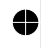

Note:The SCSI ID of the FastStorrobotics has been factory set to 1 and the drive to 3.

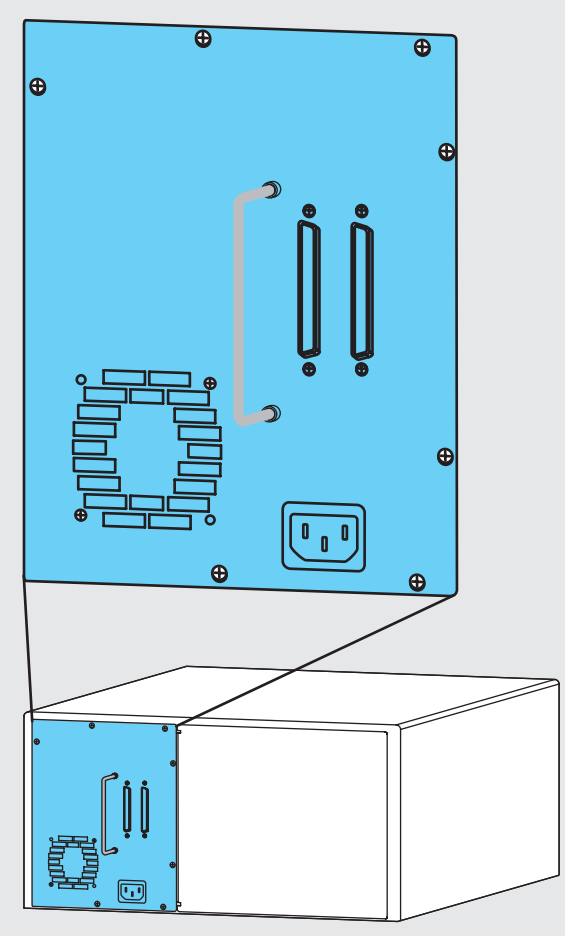

Connect AC line cord to FastStor 22, **1** then to AC outlet.

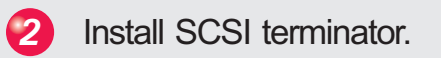

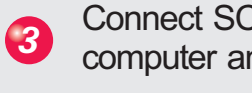

⇔

- Connect SCSI cable between host**3** computer and FastStor 22.
- $\begin{array}{c}\n\downarrow dR \, RER \, dS \\
\hline\n\downarrow \quad J \quad \hline\n\end{array}$ **MODE** 3 **NEXT SELECT PREVIOUS**  $\boldsymbol{\Theta}$ Press Power button to power up your **1** FastStor 22. **5** Power up your Host Computer. dalalalalalal  $2^{11.10011}_{1.111}$ **MODE SELECT PREVIOUS** *13***ALARM**
- Install data cartridges into front storage slots 1-11. *<sup>6</sup>*

Install additional data cartridges in slots Rear Slot Indicator LEDs will Illuminate *indicating cartridge presence.* Press SELECT button, tapes in front **1** slots will be moved to rear slots 12-22. **S** Press SELECT button. SNgL LOAd is displayed on LCD. **Press MODE** button until LOAd SLOT is displayed on LCD. **Press NEXT** button, **bULK LOAd** is displayed on LCD.

Verify your backup software.

Your FastStor 22 is now ready to perform <sup>a</sup> backup or restore operation via your Host Computer.

♠